### Search microsoft teams on google.com.

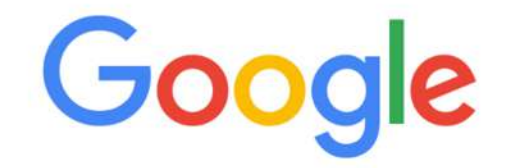

teams microsoft  $\alpha$  $\times$ J  $\alpha$ teams microsoft app  $\alpha$ teams microsoft login teams microsoft come funziona  $\alpha$  $\alpha$ teams microsoft gratis

## **Select Download Teams**

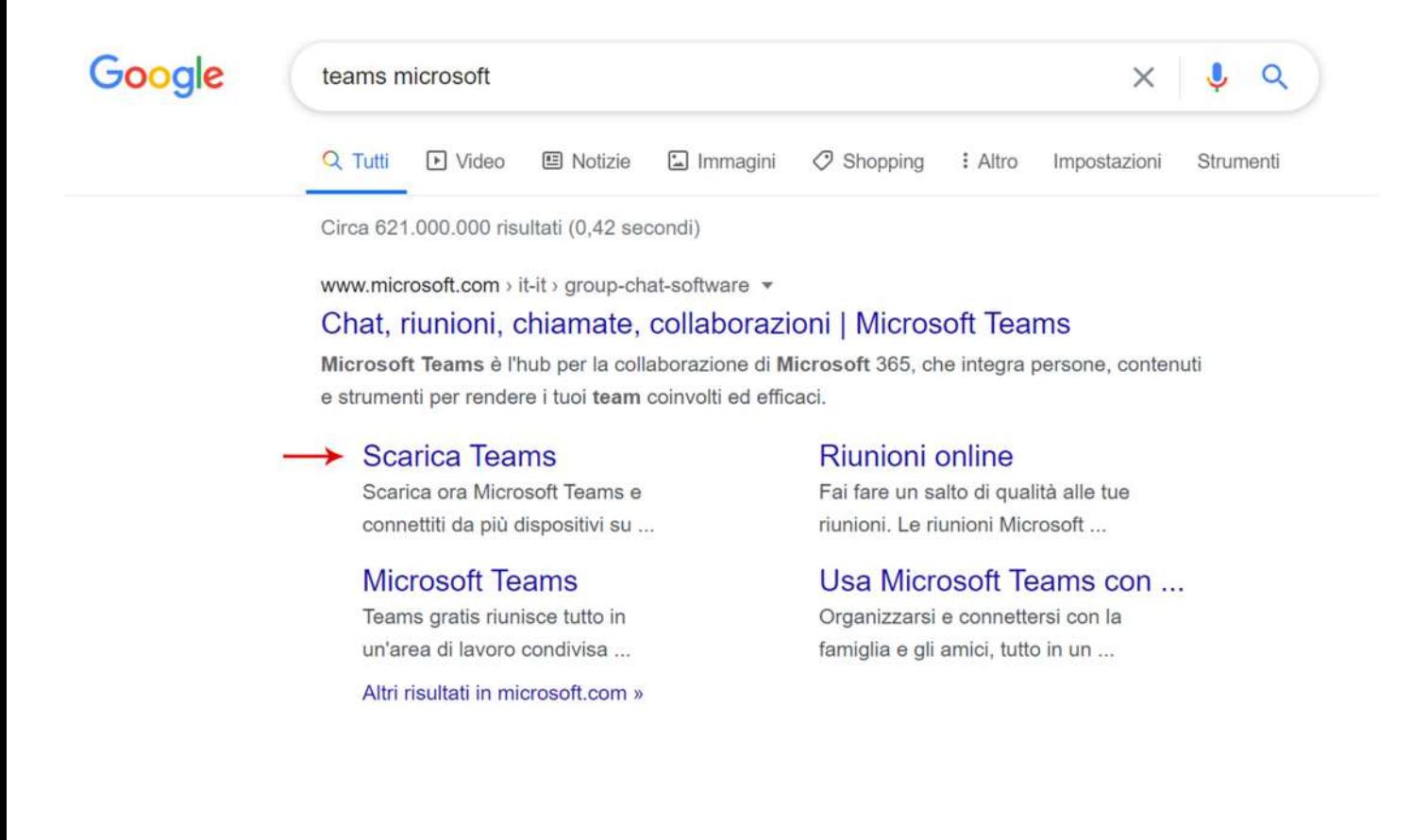

# **Select Download for Desktop**

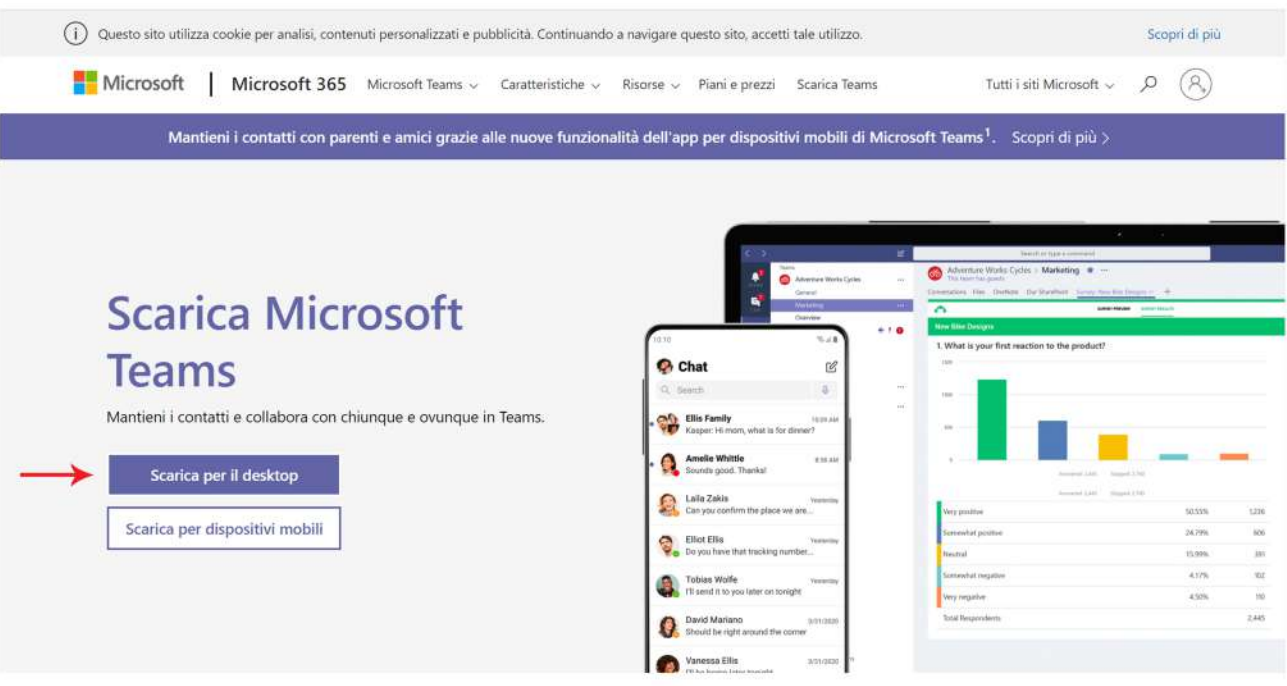

## **Select Download Teams**

#### Scarica Teams per il lavoro sul tuo desktop

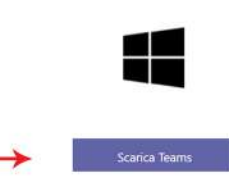

### **Select Save**

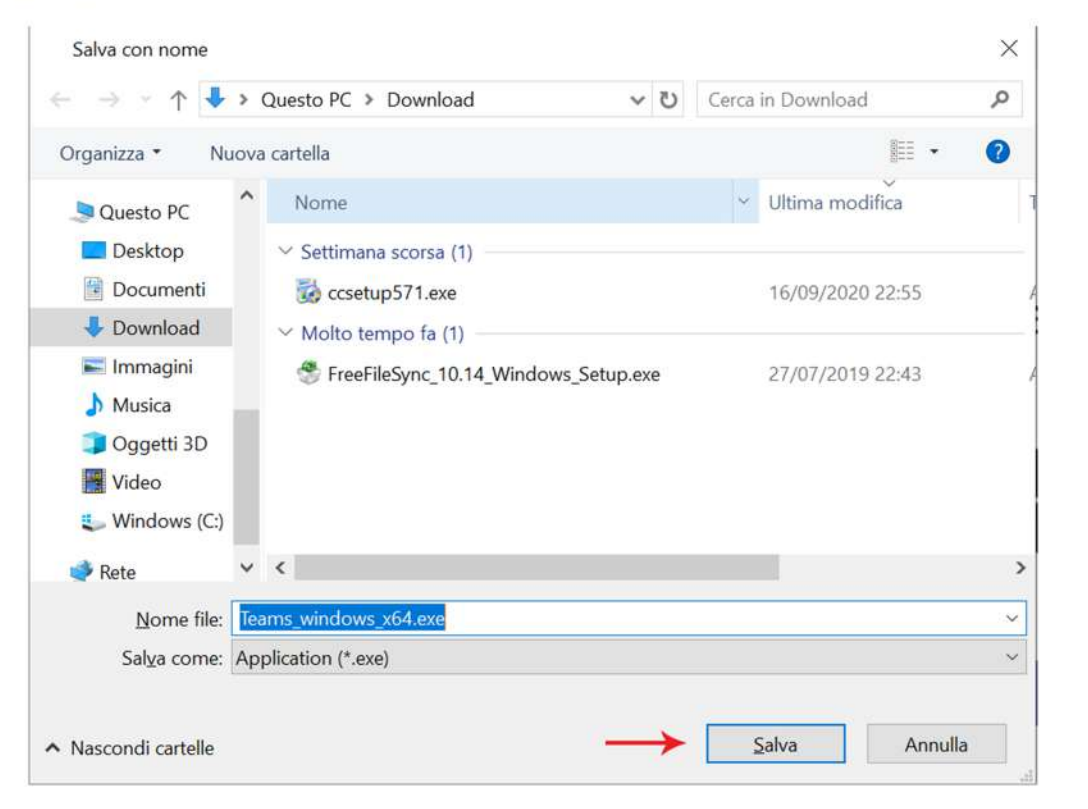

## Once downloaded, start the installation.

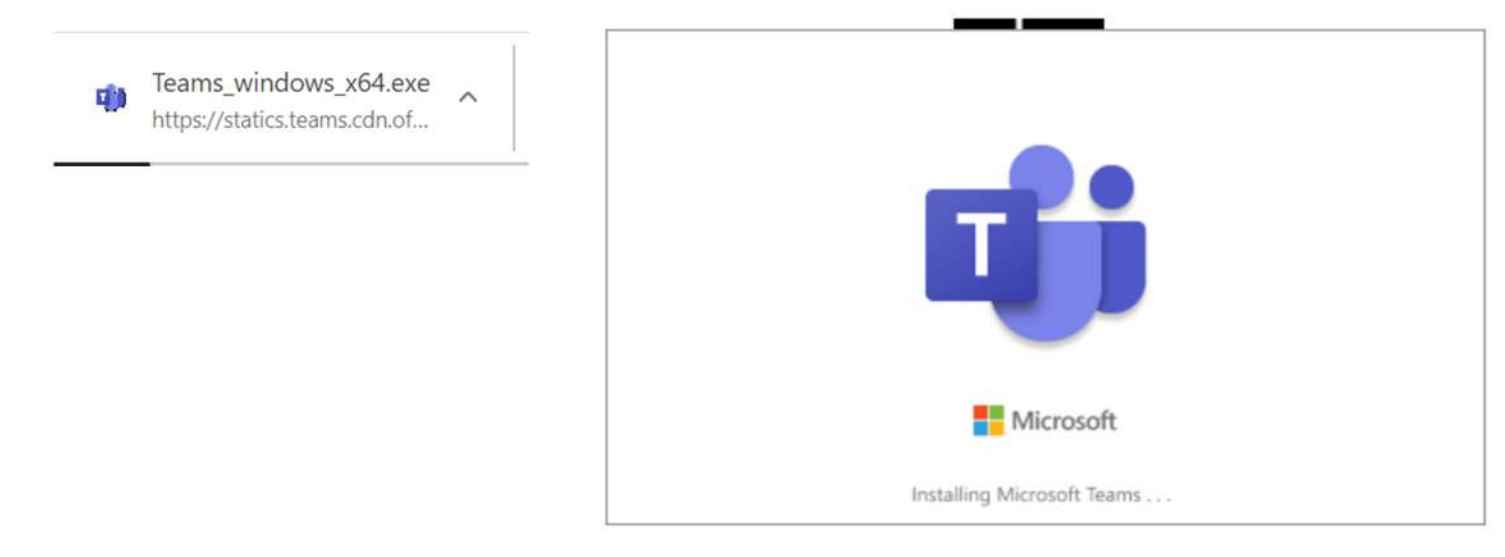

## After installation, enter the student's username

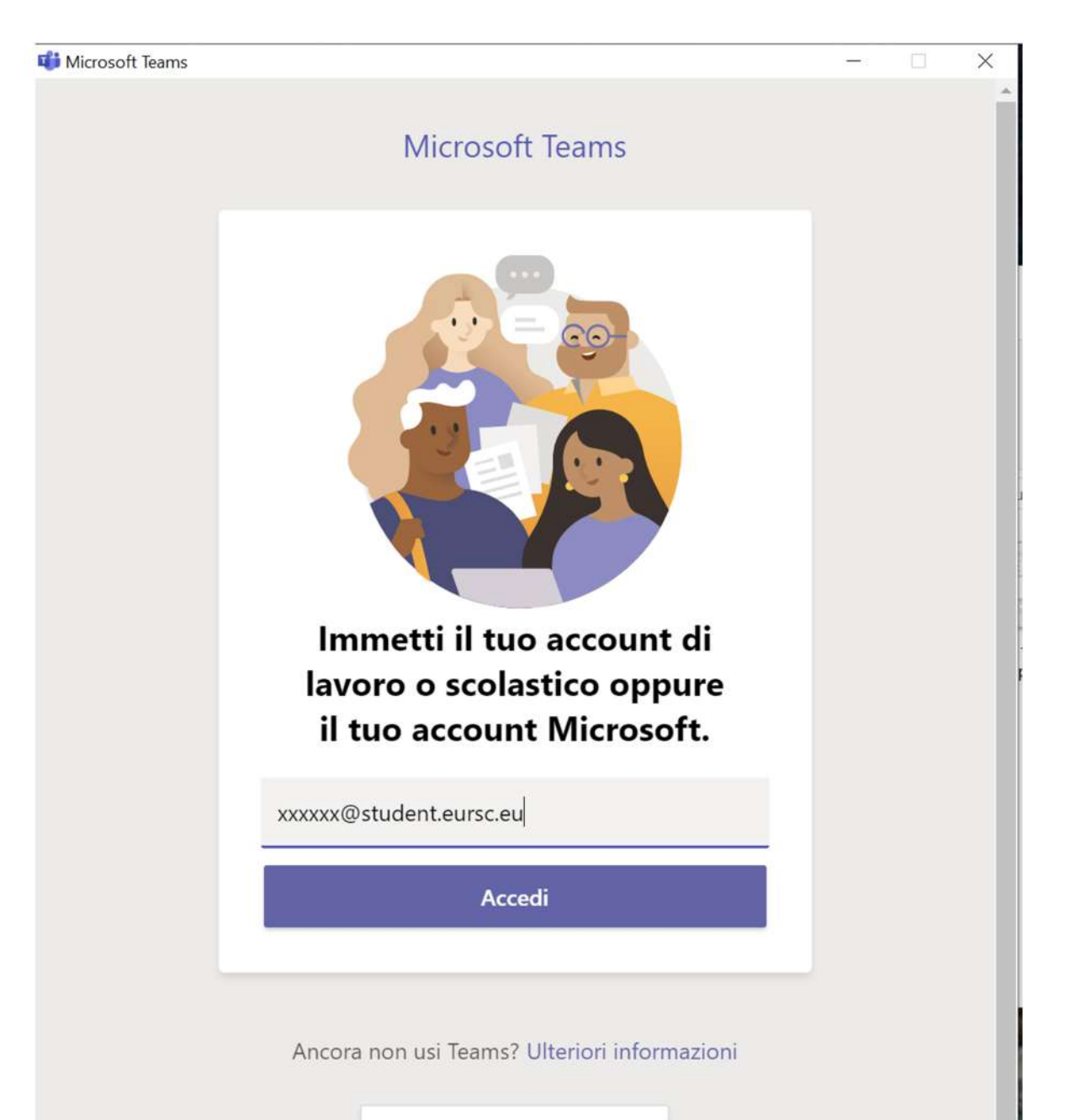

istosti sostolita

## Enter the student's username and password

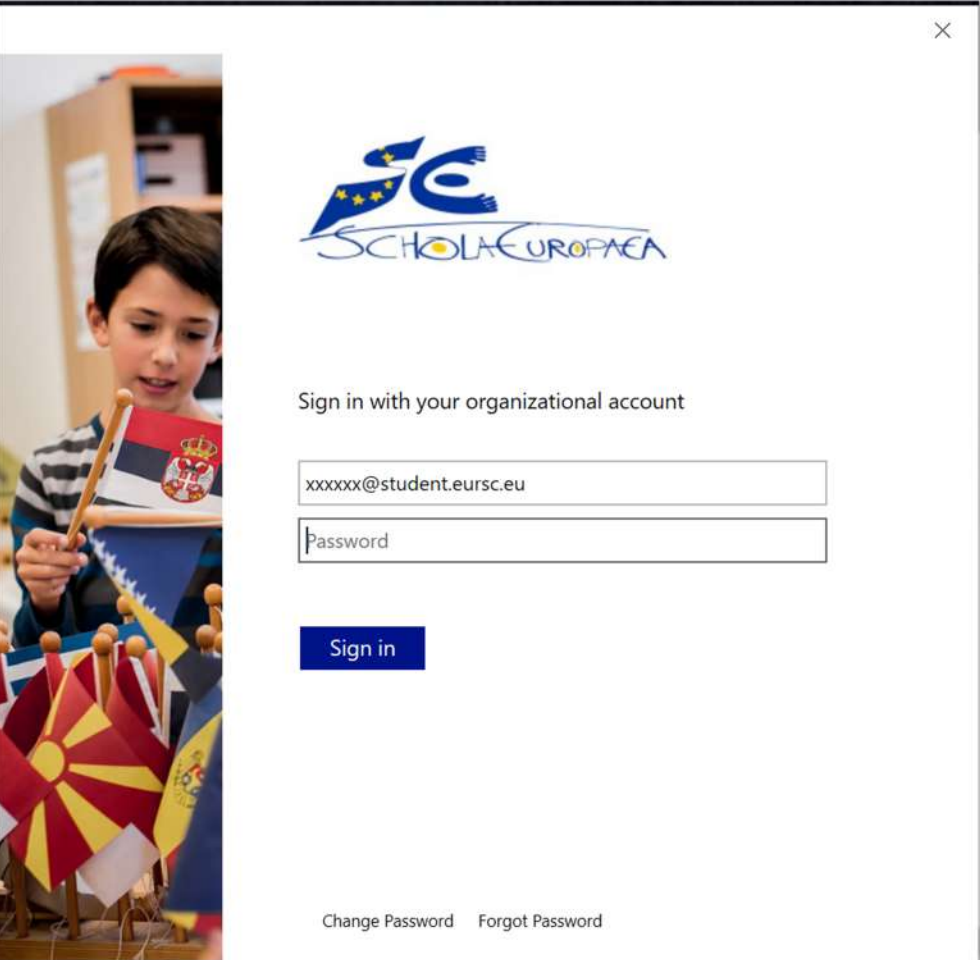

# **Select OK**

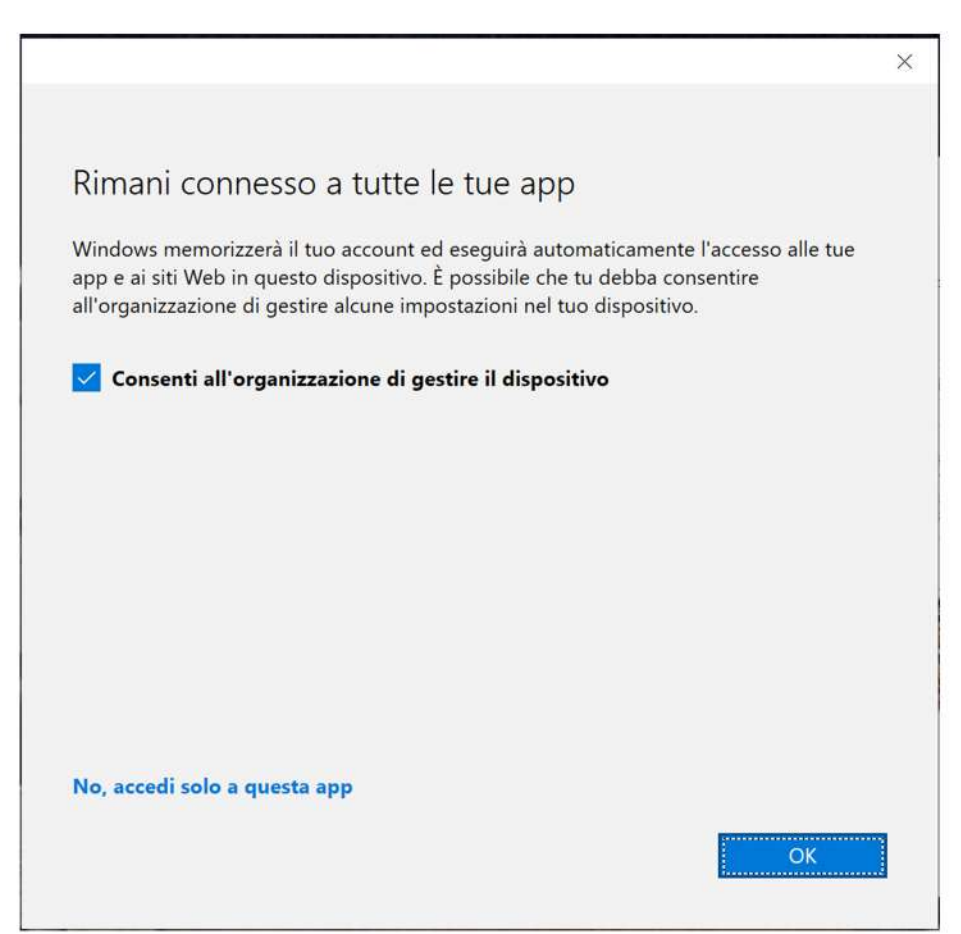

# Select Calendar and select the relevant meeting

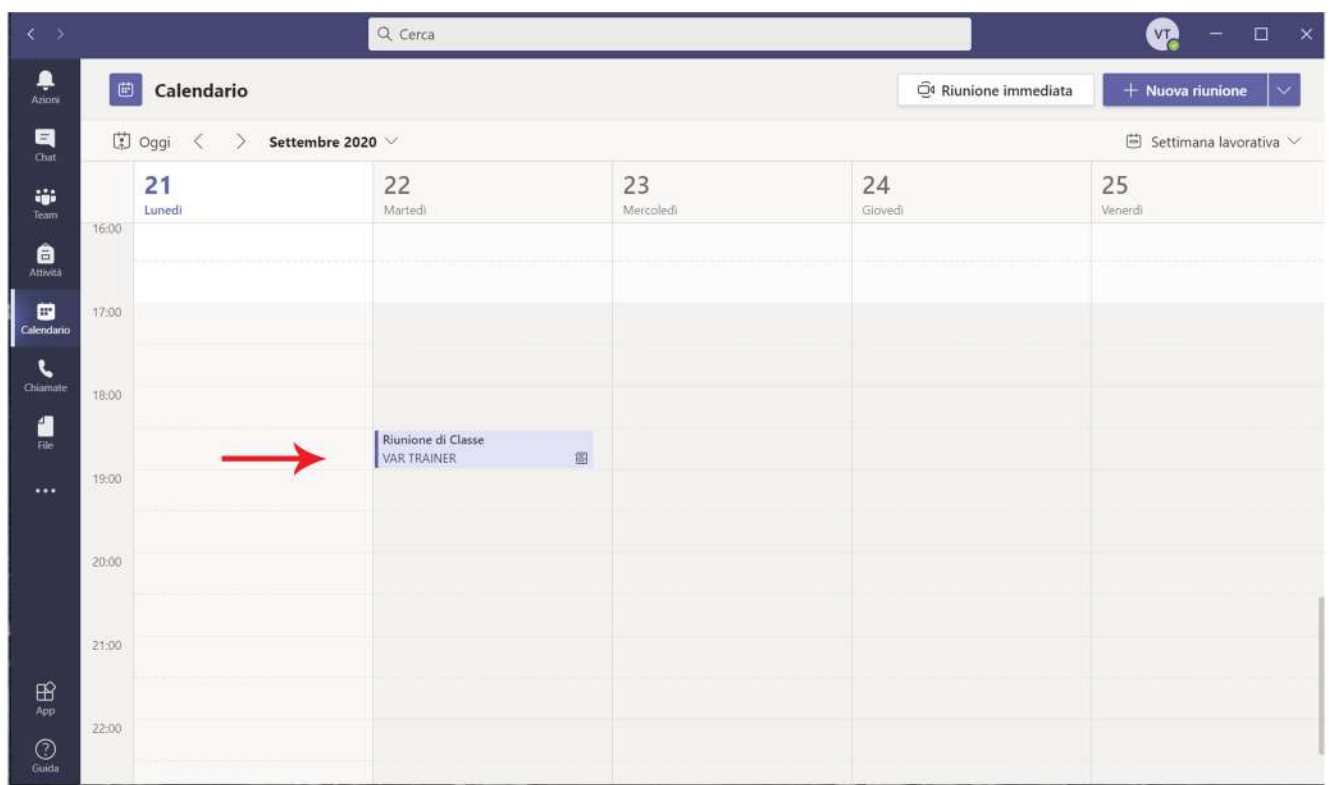

# Select Join

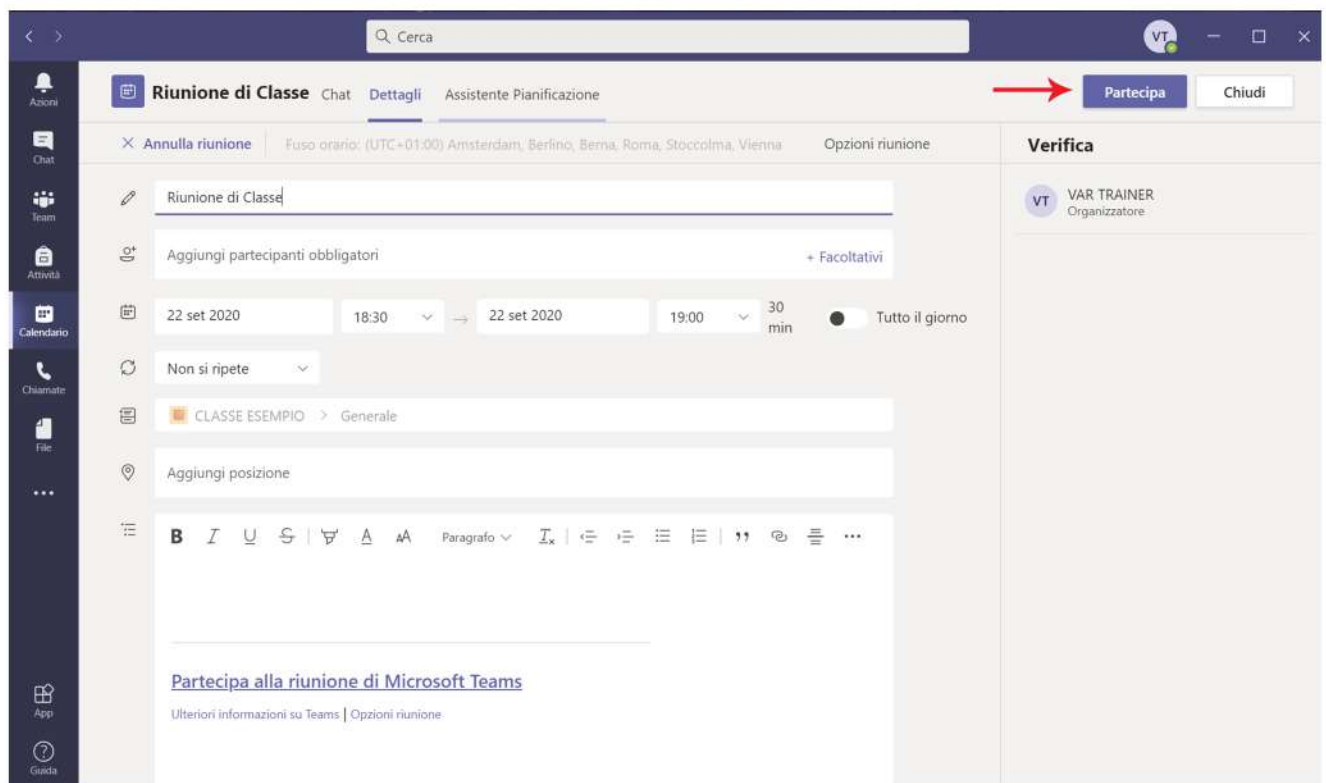

# Select Join Now

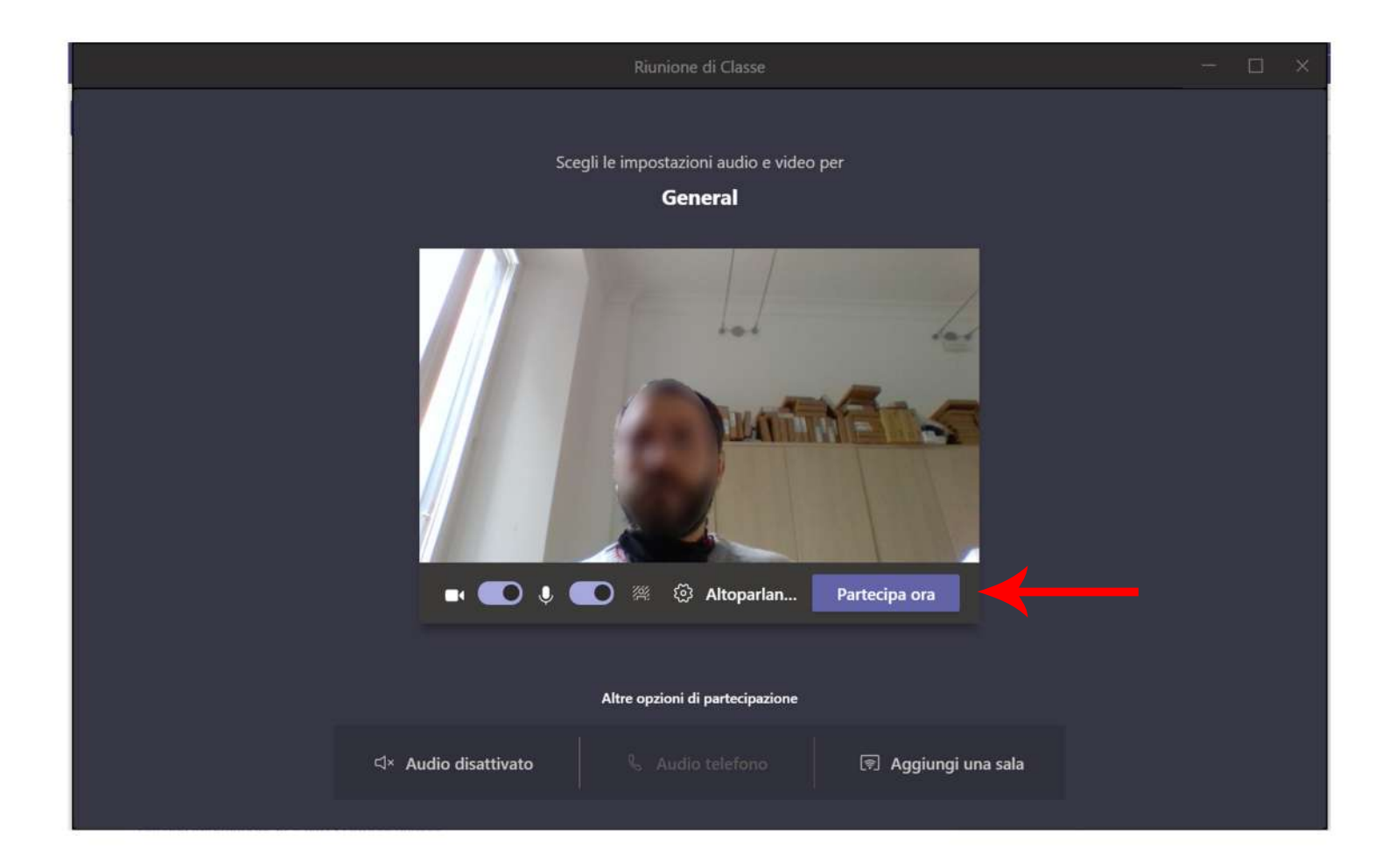